Auto Les/Bus Feature bei Xylan OmniSwitch

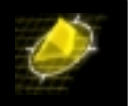

Ein schneller und einfacher Weg LanEmulation zur Verfügung zu stellen ist die Verwendung von Automatismen, die mit Ihren Default Werten bereits vorbereitet in den Xylan Switchen vorhanden sind. Im nachfolgenden Beispiel werden die einfachen Schritte kurz erläutert.

Ich habe in meinem Beispiel einen OmniStack 5024 mit OC-12 Uplink und einen OmniSwitch verwendet. Die LanEmulation Services laufen auf dem OmniStack 5024, der mit dem OmniSwitch (LEC) über OC-12 verbunden ist.

Die verwendete Software und Module entnehmen Sie bitte aus den beigefügten Slot Outputs.

OmniSwitch = LEC OmniStack = LANE SERVICE

LEC / >slot

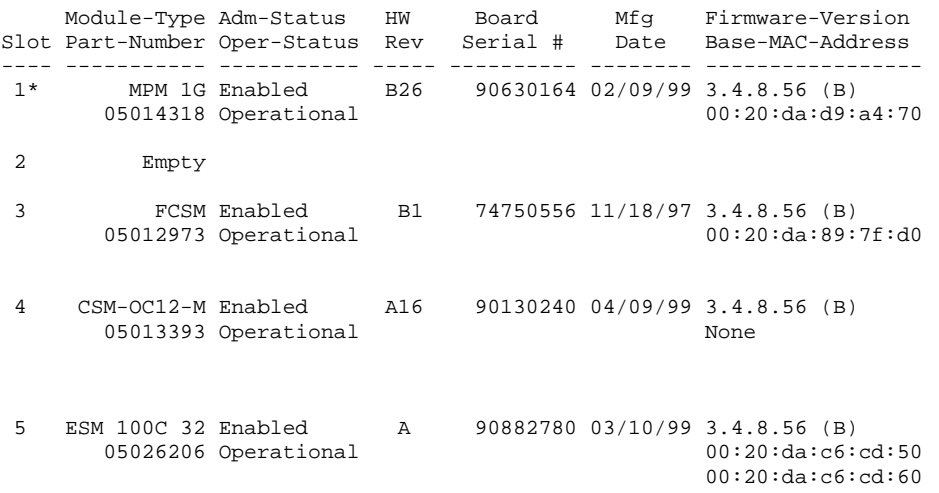

Im nachfolgenden Service Kommando sehen Sie bereits den Default Servic, der als LAN Emulation Service 1 aufgeführt worden ist.

LEC / >vas

## ATM Services

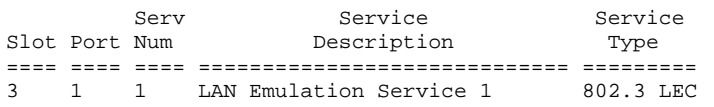

ATM Services

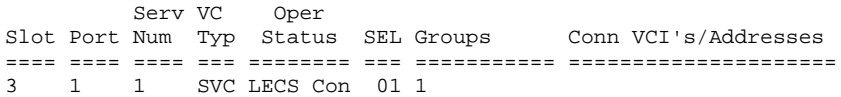

*Copyright 2001 Rainer Bemsel* www.bemsel.com - rainer@bemsel.com *Page 1 of 4*

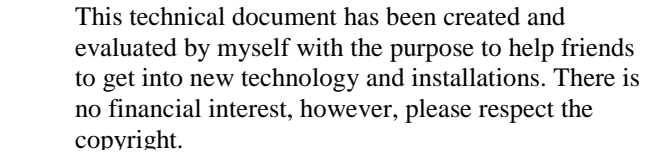

**Switch Expert** 

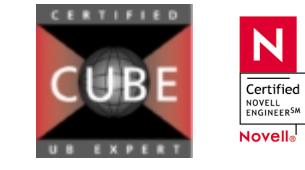

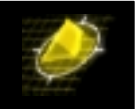

FDDI Services do not exist!

Sehen wir uns nun den OmniStack an. Auch hier sehen Sie über den Slot Output die verwendete Software Version

```
LANE SERVICE / >slot
```
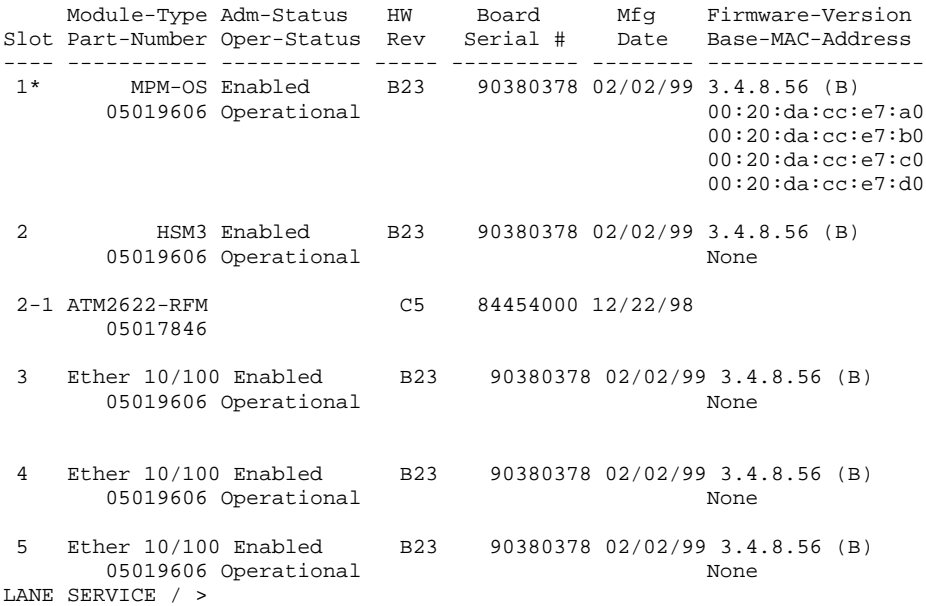

Wenn wir uns nun den Default Service betrachten, sehen wir ebenfalls den Default Service, der auch hier als LAN Emulation Service 1 dargestellt wird.

LANE SERVICE / >vas

**Switch Expert** 

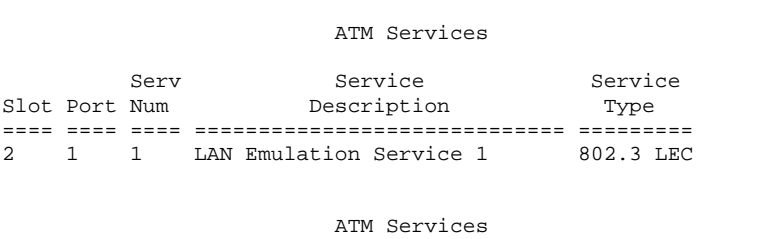

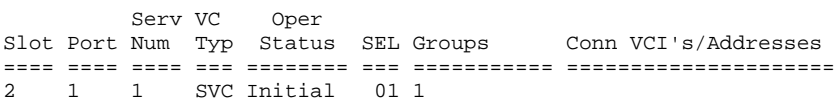

Um nun die Lan Emulation mit Ihren zugehörenden Funktionalitäten (LECS, LES & BUS) einzurichen, muß lediglich das Kommano **autolesbus** mit dem dazugehörenden Slot und Port Nummer versehen gestartet werden.

N

Certified NOVELL<br>ENGINEERSM Novell<sub>®</sub>

*Copyright 2001 Rainer Bemsel* www.bemsel.com - rainer@bemsel.com *Page 2 of 4*

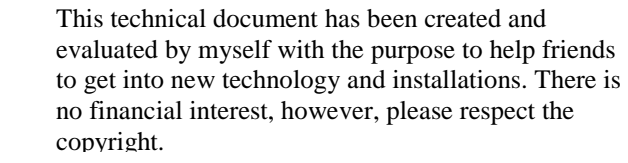

## Auto Les/Bus Feature bei Xylan OmniSwitch

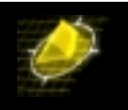

LANE SERVICE / >autolesbus 2/1 Creating LSM service ... please wait

LSM service created for slot 2, port 1 Creating LECS on slot 2, port 1, please wait...

LECS created on slot 2, port 1

Creating LES/BUS pair for elan 'default' on slot 2, port 1, please wait...

LES/BUS pair for elan 'default' created on slot 2, port 1

Creating default ELAN 'default' for LES/BUS pair on slot 2, port 1, please wait. ..

default elan default added to the LECS database default policy (ELAN\_NAME) added to LECS database for elan 'default'

Bei einem erneuten Betrachten der konfigurierten Services befindet sich jetzt der LANE Service in der Liste.

LANE SERVICE / >vas

ATM Services Serv Service Service Slot Port Num Description Type ==== ==== ==== ============================= ========= 2 1 1 LAN Emulation Service 1 802.3 LEC 2 1 2 LANE Service Module Service 2 LSM

ATM Services

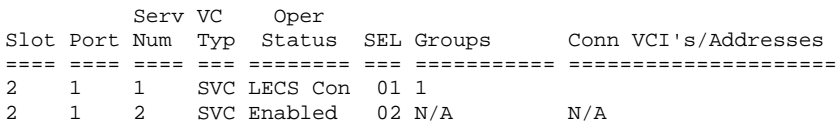

FDDI Services do not exist!

Stecken Sie nun die Konsole wieder auf den OmniSwitch (LEC) und betrachten Sie den Service und Sie sollten feststellen, daß die LANE auf Operational steht und mindestens 4 VCI´s aufgeführt sind.

Zur Kontrolle können Sie mit ein paar Pings die Kommunikation über die ATM Strecke testen.

LEC / >vas

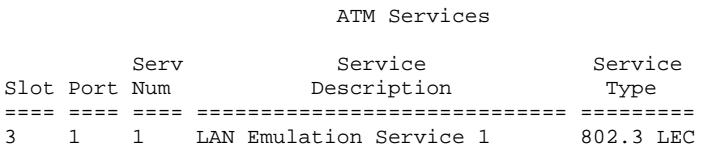

*Copyright 2001 Rainer Bemsel* www.bemsel.com - rainer@bemsel.com *Page 3 of 4*

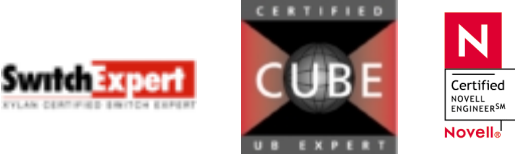

This technical document has been created and evaluated by myself with the purpose to help friends to get into new technology and installations. There is no financial interest, however, please respect the copyright.

## Auto Les/Bus Feature bei Xylan OmniSwitch

ATM Services

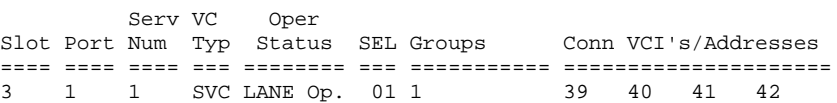

FDDI Services do not exist!

Das war eigentlich die ganze Konfiguration bei Verwendung von Automatismen.

*Copyright 2001 Rainer Bemsel* www.bemsel.com - rainer@bemsel.com *Page 4 of 4*

Swrich Expert

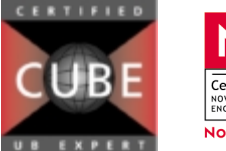

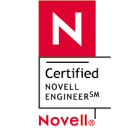

This technical document has been created and evaluated by myself with the purpose to help friends to get into new technology and installations. There is no financial interest, however, please respect the copyright.